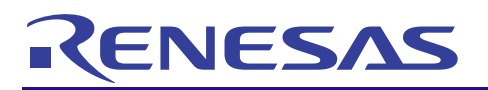

## Integrated Development Environment CubeSuite+ V2.02.00

R20UT2903EJ0100 Rev.1.00 Feb 17, 2014

Preparation before Use

This is to inform you about the notification documents of CubeSuite+.

Each product whose type name ends with N (e.g. R0C*xxxxx*QSW*nn***N**) or whose type name of last the one before with N (e.g. RTC*xxxxxx*CL*nn*W**N**R) is a CubeSuite+ license that is not in DVD form. To install such a product, use any DVD of another CubeSuite+ product that you have purchased.

The type name of a CubeSuite+ product in DVD form ends with D (e.g. R0C*xxxxx*QSW*nn***D**) or . last the one before with D (e.g. RTC*xxxxxx*CL*nn*W**D**R)

Also, be sure to read "CubeSuite+ V2.02.00 Release Note (R20UT2904EJ0100)" included in the DVD.

- 1. To open the document
	- (1) Insert the CubeSuite+ DVD into the DVD drive.
	- (2) A screen for the installation process appears. If the screen does not appear, execute "Install.hta" in the root folder of the DVD (e.g. by using the Explorer).
	- (3) Click on the following button. " Read me first "
	- (4) The PDF file "CubeSuite+ Integrated Development Environment Package Release Note " will open.
- 2. Note
	- ・ You should have Adobe® Reader® to open PDF files. For information on Adobe Reader, go to the website of Adobe Systems Incorporated.
	- ・ Since the above file (release note) is not installed, manually save the file on your host machine.

CubeSuite+\_inst\_readme\_e.pdf

3. Remark

Download the PDF file of the latest version of the user's manual from the URL given below. Also complete user registration for tool products via My Renesas.

http://www.renesas.com/

Adobe, the Adobe logo and Reader are either registered trademarks or trademarks of Adobe Systems Incorporated in the United States and/or other countries.

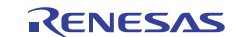